So gelingt Ihnen der Umstieg

# FAQ: d.velop documents Smart Explorer vs. WebClient

**Ihr Ansprechpartner:**

**d.velop** Edisonstraße 2 49716 Meppen

Fon: +49 5931 9398-0 E-Mail: [info@pubs.d-velop.de](mailto:info@pubs.d-velop.de) Website: d-velop.de

# Inhaltsverzeichnis

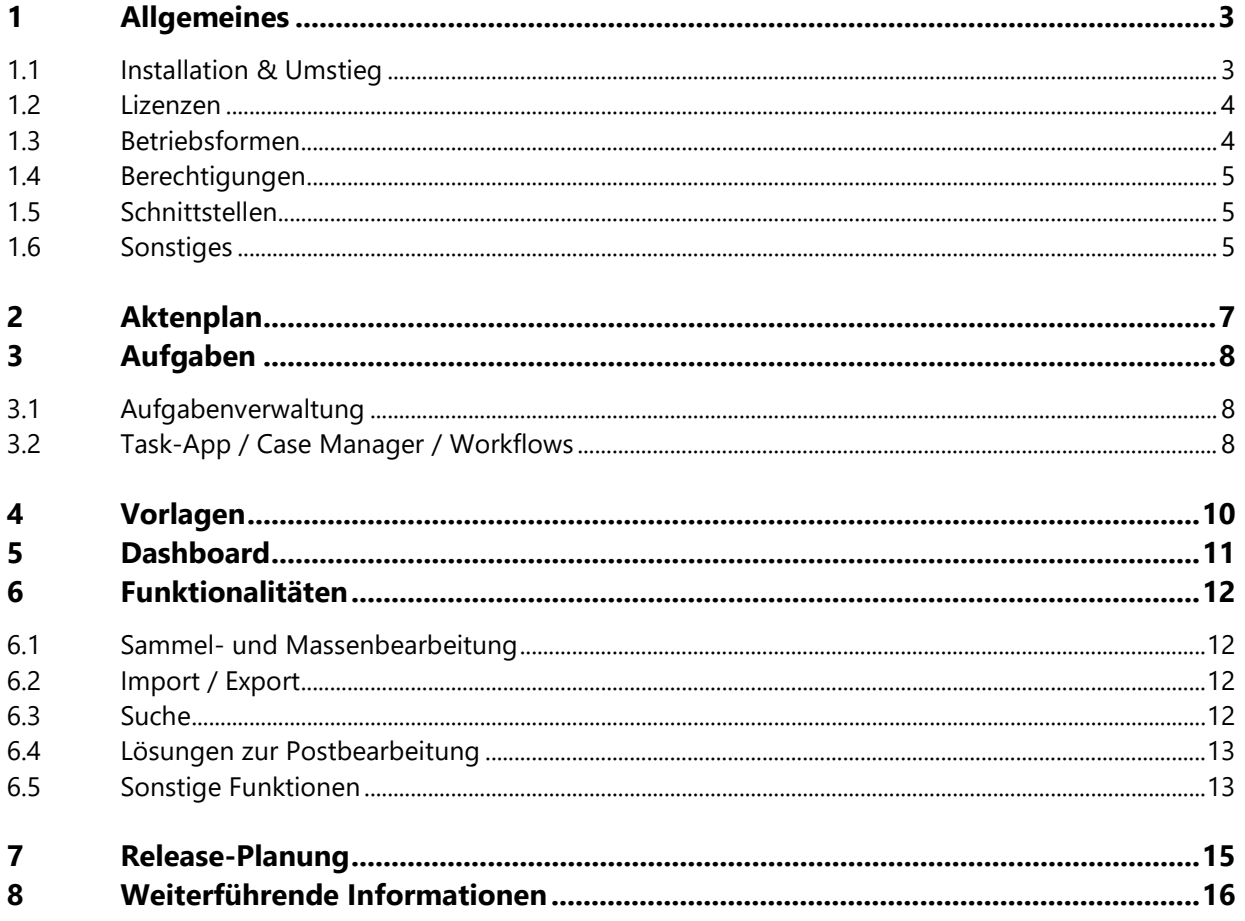

## d.ve<sub>LOD</sub>

## 1 Allgemeines

Finden Sie hier Antworten auf die häufig gestellten Fragen zu unserem Webinar. Falls Sie auf der Suche nach einer Lösung für spezielle Funktionalitäten im WebClient sind, kommen Sie gerne jederzeit auf uns zu oder sprechen Sie direkt Ihre:n Ansprechpartner:in an.

### 1.1 Installation & Umstieg

#### **Wie läuft die Installation vom WebClient ab?**

Die Installation erfolgt hauptsächlich durch den Softwaremanager. Wie Sie ihr d.velop documents aktualisieren, erfahren Sie hier: https://portal.d-velop.de/documentation/rmdd/current 2022.q3/de/aktualisie[ren-von-d-velop-documents.](https://portal.d-velop.de/documentation/rmdd/current_2022.q3/de/aktualisieren-von-d-velop-documents) All jene Web-Produkte müssen dann nicht mehr verteilt werden, da diese über den Browser aufgerufen werden.

#### **Wie installiert man das Aktenplan Modul im WebClient?**

Sollten Sie den Aktenplan noch gar nicht installiert haben, muss dies als Projekt bei Ihnen platziert werden. Sollten Sie bereits eine ältere Version des Aktenplans installiert haben, benötigen Sie ein Update auf eine aktuelle Version, um den Aktenplan im WebClient anzeigen zu lassen. Die Installation wird dabei jeweils von der d.velop übernommen, sprechen Sie uns gerne an.

#### **Wie läuft die Installation von "local edit & collector" ab?**

Der d.velop local edit wird per Exe installiert und kann "silent" installiert und damit auch verteilt werden. Weitere Infos finden Sie hier[: https://portal.d-velop.de/documentation/dle/de/installieren-und-deinstallie](https://portal.d-velop.de/documentation/dle/de/installieren-und-deinstallieren/installieren-von-d-velop-local-edit)[ren/installieren-von-d-velop-local-edit.](https://portal.d-velop.de/documentation/dle/de/installieren-und-deinstallieren/installieren-von-d-velop-local-edit) 

#### **Auf welchen Plattformen steht "local edit" zur Verfügung?**

Der d.velop local edit ist ausschließlich für Windows verfügbar. Die genauen Systemvoraussetzungen können Sie hier einsehen: [https://portal.d-velop.de/documentation/dle/de/installieren-und-deinstallie](https://portal.d-velop.de/documentation/dle/de/installieren-und-deinstallieren/systemvoraussetzungen)[ren/systemvoraussetzungen.](https://portal.d-velop.de/documentation/dle/de/installieren-und-deinstallieren/systemvoraussetzungen) 

#### **Kann im WebClient Client-Customizing umgesetzt werden?**

Ein zentrales Customizing für einzelne Endanwendende ist nicht möglich. Customizing / Projekt- oder Kundenspezifische Erweiterung sind in den einzelnen eAkten Szenarien weiterhin möglich. Falls Sie Interesse haben, Erweiterungen selbst zu entwickeln, empfehlen wir Ihnen die öffentliche API unter: [https://deve](https://develop.d-velop.de/)[lop.d-velop.de.](https://develop.d-velop.de/) 

#### **Können große JPL-Mengen besser nach Groovy oder Webhook umgestellt werden?**

Wir empfehlen die Umstellung auf Webhooks. Prüfen Sie jedoch vorher, ob die JPL-Hooks aus unseren Produkten stammen, damit wir Sie bei der Umstellung auch unterstützen können. Sollten die bestehenden JPL-Hooks alles Eigenentwicklungen Ihrerseits sein, sollten Sie vor Umstellung noch einmal gemeinsam mit unseren Kollegen:innen über die Szenarien und Anwendungsfälle der Hooks sprechen. Sprechen Sie hierzu gerne Ihre Projektleitung an.

## d.ve<sub>LOD</sub>

#### **Wird im WebClient bereits die imp.ini unterstützt?**

Bereits heute gibt es viele Möglichkeiten die bekannten Mehrwerte der d3imp.ini im WebClient zu realisieren. Über die verschiedenen Eingangskanäle (Aktenplan, Inbound, Outlook-Integration) kann ein Mapping realisiert werden. In wenigen Ausnahmen werden die Komfort-Funktionalitäten der d3imp.ini durch ein Hook-Programmierung abgelöst.

### 1.2 Lizenzen

#### **Können alle vorhanden Prozesse im WebClient umgesetzt werden und sind diese Lösungen in den bestehenden Lizenzen enthalten?**

Bei der Betrachtung, ob das Nachfolge-Produkt enthalten ist, ist manchmal ein Blick im Detail erforderlich. Allgemein gilt, dass Ihnen ein ähnlicher Funktionsumfang ohne Mehrkosten im WebClient zur Verfügung stehen wird. Wir sind uns sicher, dass alle vorhanden Prozesse im WebClient umgesetzt werden können. Allerdings schließen wir nicht aus, dass für eine sinnvolle Nutzung auf Basis des WebClients eine Weiterentwicklung von individuellen Lösungen notwendig ist.

#### **Kann man die Lizenzen für den Smart Explorer gegen jene für "local edit" tauschen?**

Viele Funktionen sind bereits Client-Unabhängig lizensiert. Für eine Detailbetrachtung kommen Sie gerne auf uns zu.

#### **Erfordert der documents collector separate Lizenzgebühren?**

Der documents collector läuft mit derselben Lizenz wie der PDF collector im Smart Explorer. Sollten Sie den PDF collector bereits im Einsatz haben, ist keine Lizenzanpassung notwendig. Andernfalls sprechen Sie gerne Ihren vertrieblichen Kontakt an.

### 1.3 Betriebsformen

#### **Wie sieht es mit der IT-Sicherheit beim Betrieb in der Cloud aus?**

In Punkto Datenschutz und Sicherheit müssen Sie sich keine Sorgen machen, denn hierfür arbeiten wir mit der "Open Telekom Cloud" zusammen. Ihre Daten werden revisionssicher auf Servern mit Standorten in Deutschland gespeichert. Mehr zur Lösung für die öffentlichen Verwaltung können Sie hier nachlesen: [https://www.d-velop.de/branchen/oeffentliche-verwaltung/cloud-speicher.](https://www.d-velop.de/branchen/oeffentliche-verwaltung/cloud-speicher) 

#### **Funktioniert innerhalb einer Organisation die hybride Nutzung von Smart Explorer und WebClient?**

Im Prinzip funktioniert eine hybride Nutzung. Bei einigen Prozessen / Workflows kann es sein, dass eine Übergangslösung benötigt wird. Im Bereich der Standard-eAkten Bearbeitung ist eine hybride Nutzung uneingeschränkt möglich. Je nach Anwendungsfall kann es bspw. funktionieren, dass eine von den beteiligten Abteilungen noch den Smart Explorer nutzt und die anderen bereits im WebClient arbeiten.

#### **Können Smart Explorer und WebClient auch langfristig parallel betrieben?**

Ja, die beiden Clients können auch längerfristig parallel betrieben werden. Bei der Anbindung von Fachverfahren kann jeweils konfiguriert werden, welcher Client geöffnet werden soll.

## 1.4 Berechtigungen

#### **Gibt es beim IDP-Berechtigungssystem weiterhin die AD-Anbindung?**

Ja, über den Identityprovider (IDP) können weiterhin Active Directorys angebunden werden. Die unterschiedlichen Konfigurationsmöglichkeiten des Identityproviders finden Sie hier: [https://portal.d-ve](https://portal.d-velop.de/documentation/konfigguideinfrastructure/latest/de/konfigurieren-von-d-ecs-identity-provider)[lop.de/documentation/konfigguideinfrastructure/latest/de/konfigurieren-von-d-ecs-identity-provider.](https://portal.d-velop.de/documentation/konfigguideinfrastructure/latest/de/konfigurieren-von-d-ecs-identity-provider) 

## 1.5 Schnittstellen

#### **Funktionieren Fachverfahrensintegrationen basierend auf d3remote.ocx / d3fchost auch im WebClient?**

Am besten sprechen Sie frühzeitig Ihren technischen Ansprechpartner oder Ihre Projektleitung an, damit wir gemeinsam die vorhandenen Schnittstellen prüfen und ggf. updaten können. Wir haben bereits viele Schnittstellen auf den WebClient umstellen können und arbeiten kontinuierlich an der Ausweitung der Integration des WebClients. Die Schnittstellen sollten jedoch stets kundenindividuell bewertet werden.

#### **Müssen vorhandene Fachverfahrensschnittstellen beim Wechsel neu "gekauft" werden?**

Vermutlich müssen einige Schnittstellen neu konfiguriert werden. Ein "Neukauf" durch einen Client-Wechsel ist i. d. R. jedoch nicht erforderlich, da Updates / neue Versionen zumeist über den Support- & Wartungsvertrag mit abgegolten sind.

### 1.6 Sonstiges

#### **Wird d.ecs forms weiter unterstützt oder läuft dieses mit dem Smart Explorer aus?**

d.ecs forms wird auf der strategischen Ebene durch d.velop forms abgelöst. Allerdings ist die Ablösung von d.ecs forms aktuell noch nicht terminiert. d.velop forms wird voraussichtlich mit der Current 2023 Quartal 1 veröffentlicht. Eine Abkündigung von d.ecs forms wird in den nächsten 2-3 Jahren angestrebt.

#### **Kann man bei verschiedenen Versionen (z. B. einer Rechnung) mit Kommentaren immer noch auf die Version "0" zugreifen, falls die Originalrechnung benötigt wird?**

Zum jetzigen Zeitpunkt ist das "Verschmelzen" von Redlinings mit dem Original-Dokument im WebClient noch nicht analog zum Smart Explorer möglich. Diese Funktion befindet sich bereits in der Entwicklung und wird 2023 von uns veröffentlicht, sodass Sie den beschriebenen Anwendungsfall dann wie im Smart Explorer durchführen können.

#### **Wie funktioniert das Redlining im WebClient?**

Sie können im WebClient in der Anzeige über den Button "Kommentar-Werkzeug" (kleine Sprechblase) das Redlining-Menü öffnen. Aktuell fehlt im WebClient noch die Funktion Redlinings mit dem Originaldokument zu verschmelzen, diese wird jedoch 2023 veröffentlicht.

#### **Bietet d.velop ein Projektmanagement-Tool an?**

Ein Projektmanagement-Tool bieten wir nicht an. Wir unterstützen Sie jedoch mit unseren Erfahrungen und Best-Practices, damit wir gemeinsam Ihr System auf einen modernen Stand updaten können. Sprechen Sie hierzu gerne unser Projektmanagement an, um die nächsten Schritte des Update-Projektes frühzeitig zu planen und zu koordinieren.

#### **Welche Funktionen aus dem Smart Explorer sind im WebClient nicht mehr vorhanden?**

Ein funktionaler Vergleich ist theoretisch zwar möglich, ein direkter Vergleich ist jedoch in unseren Augen nicht sinnvoll. Bei der Weiterentwicklung des WebClients achten wir bewusst auf die Wünsche der Kunden und wollen gezielte Verbesserungen entwickeln.

#### **Was ist der wichtigste Vorteil des WebClients gegenüber dem Smart Explorer?**

Der Hauptunterschied liegt in der Technologie: Der WebClient wird zentral und einmal für alle Mitarbeitenden bereitgestellt - unabhängig davon, welches Endgerät oder welche Fachanwendung benutzt wird. Mit wenigen Ausnahmen können wir den WebClient, also das gleiche Bedienerlebnis, bereitstellen.

## 2 Aktenplan

#### **Wo befindet sich das Aktenplan Modul im WebClient vom d.velop documents?**

Wenn Sie eine aktuelle Version des Aktenplan-Produktes installiert haben, können Sie über das Widget "Aktenplan" darauf zugreifen.

#### **Wird neben dem Aktenplan auch der Teil-Aktenplan im WebClient übernommen?**

Ja, der Aktenplan im WebClient verfügt über eine Favoritenfunktion. Mit dieser Funktion können Teilbäume direkt als Favoriten gespeichert werden. In der Favoritenansicht werden dadurch nur die Favoriten angezeigt und der Anwendende muss nicht mehr durch den kompletten Baum navigieren, um gewisse Akten, Vorgänge oder Dokumente zu erreichen.

#### **Können im WebClient Akten und Vorgänge im Aktenplan verschoben werden?**

Ja, Sie können Akten und Vorgänge weiterhin über die Funktion "Verschieben" im Aktenplan verschieben. Der einzige Unterschied ist, dass Sie die Funktion "Verschieben" nicht mehr über den Rechtsklick auswählen, sondern über die Drei-Striche-Buttons neben den Akten und Vorgängen.

#### **Wie können Akten außerhalb des Aktenplans erstellt werden?**

Akten können außerhalb des Aktenplans zum einen über die automatische Aktenerstellung bei Dokumentenanlage erstellt werden und zum anderen manuell über das Widget "Aktenerstellung". Wie Sie dieses Widget aktivieren, können Sie hier nachlesen: https://kb.d-velop.de/s/article/000001169?language=de.

## 3 Aufgaben

## 3.1 Aufgabenverwaltung

#### **Wie verhält sich die neue Aufgabenverwaltung im Vergleich zur aktuellen Vorgangsbearbeitung im Smart Explorer?**

Die Task-App bildet im WebClient den zentralen Einstiegspunkt zu allen Aufgaben. Aufgaben können dabei aus der Task-App selbst, dem Verfügungsworkflow oder z. B. dem Case Manager entstehen. Sollten Sie aus Ihrer aktuellen Vorgangsbearbeitung bereits Aufgaben für Ihren Postkorb generieren, so würden diese nach Umstellung auf die Task-App dort angezeigt werden. Die Task-App an sich übernimmt aber nicht die Fachlichkeit der Vorgangsbearbeitung, sodass von keiner Zusammenführung der Funktionalitäten die Rede sein kann.

#### **Werden erledigte Aufgaben dauerhaft gespeichert?**

Im Standard werden diese - je nach Einstellung - bis zu 31 Tagen automatisch gespeichert. Bei prozessualen Workflow-Aufgaben ist es möglich, dass Sie eine längere Speicherdauer definieren können.

#### **Kann man in einer Aufgabe neben dem Dokument auch die ganze Akte sichten?**

Aufgaben können für ein Dokument oder für eine ganze Akte angelegt werden. Falls die Aufgabe für ein Dokument angelegt wurde und man trotzdem die Akte einsehen muss, so kann man im rechten Kontext beim Dokument auf "Anzeigen" und anschließend auf "In Akte Anzeigen" klicken. So sieht man den kompletten Inhalt der jeweiligen Akte.

#### **Können bei Erledigung oder Weiterleitung von Aufgaben Notizen hinzugefügt werden?**

Ja, Hinweise bei erledigten Aufgaben können automatisch an alle zugestellt werden.

#### **Gibt es auch Gruppen-Aufgaben, analog zum aktuellen Gruppenpostkorb im Smart Explorer?**

Ja, Aufgaben können auch an Gruppen gesendet werden. Die auswählbaren Gruppen liefert der Identityprovider, welcher die Gruppen aus Ihrem Verzeichnisdienst ausliest. Innerhalb der Gruppen können Gruppenmitglieder Aufgaben direkt bearbeiten oder sich einzelne Aufgaben in ihren persönlichen Aufgabenbereich übernehmen.

## 3.2 Task-App / Case Manager / Workflows

#### **Was ist der Unterschied zwischen der Task-App und dem Case Manager?**

Die Task-App dient der reinen Aufgabenverwaltung und bildet die zentrale Stelle für Anwendende, wenn es um Aufgaben geht. Aufgaben können dabei aus unterschiedlichen Produkten erstellt werden, wie z. B. dem Verfügungsworkflow, der Task-App selbst oder dem Case Manager. Der Case Manager hingegen dient der Vorgangsbearbeitung. Mit dem Case Manager können Vorgänge standarisiert vorgegeben und abgearbeitet werden.

## d.ve<sub>LOD</sub>

#### **Wird in der Task-App zwischen Postkorbsendung und Workflow unterschieden?**

Ja. Über die Eigenschaft "Kontext" kann die Task-App zwischen verschiedenen Kontexten der Aufgaben unterscheiden. In der Aufgabenliste kann dank dieser Eigenschaft z. B. bequem per Kontext gruppiert werden, sodass der Anwendende einen direkten Überblick über die unterschiedlichen Aufgaben und Herkünfte hat und diese mit nur einem Blick unterscheiden kann.

#### **Kann ich die Task-App auch im Smart Explorer (8.31.2) aktivieren?**

Ja, die Task-App kann im Smart Explorer (Version 8.31.2) aktiviert werden. Für die Einführung der Task-App ist der Versionsstand der weiteren Komponenten ausschlaggebend. Es ist zwingend notwendig, dass Sie vor Einführung der Task-App auf die IDP-Berechtigungsstruktur wechseln. Hierzu empfehlen wir dringend, Ihre Systeme vorher auf die Annual oder Current-Version upzudaten.

#### **Werden in der Task-App auch Aufgaben im Rahmen von Workflow-Schritten beachtet?**

Ja, Aufgaben (Task-App) stellt den zentralen Postkorb für Aufgaben / Workflows / Wiedervorlagen dar.

#### **Was ist der Unterschied zwischen der Task-App und dem Workflow?**

Die Task-App bildet den zentralen Zugriffspunkt auf alle Aufgaben, egal ob Aufgaben aus dem Workflow, der Task-App selbst oder einem anderen Produkt. Mit der Task-App können einfache Aufgaben direkt zu einem Dokument oder einer Akte erstellt werden. Hierbei kann jedoch kein komplexerer Laufweg und auch keine Unterscheidung der Genehmigungstypen vorgenommen werden. Eine Task-App-Aufgabe ist eine einfache Aufgabe zu einem Dokument oder einer Akte, die die Empfangenden erledigen oder weiterleiten können. Wird im Kontext der Aufgabe mehr Komplexität oder Individualität benötigt, so muss entweder der Verfügungsworkflow oder ein eigens erstellter Workflow verwendet werden.

## 4 Vorlagen

#### **Wie sieht die Lösung zur Nutzung von zentralen Dokumentvorlagen im WebClient aus?**

Für die zentrale Verwaltung und Organisation von Vorlagen bieten wir unser d.velop template management an. Als zentrales Vorlagenmanagement setzen wir in diesem Produkt auf Xential. Sprechen Sie Ihren vertrieblichen Kontakt hierzu gerne an, sodass wir gemeinsam eine Präsentation des vollen Funktionsumfangs für Sie planen können.

#### **Ist die Einbindung des Vorlagenmanagements mit Xential bereits implementiert?**

Ja, unser Template Management in Kombination mit dem Xential-Vorlagenmanagement ist bereits vollständig im WebClient integriert.

#### **Gibt es die Möglichkeit, Vorlagen für die Ablage (mit Verschlagwortungen) zu erstellen?**

Ja, jeder Benutzer kann sich eigene Ablagevorlagen erstellen, um den Prozess der Ablage noch effektiver zu gestalten. Über d.velop inbound ist es ebenfalls möglich, zentrale Stapelvorlagen für den Dokumenteneingang zu definieren.

## 5 Dashboard

#### **Ist ein Export / Import oder das Weiterleiten bzw. Teilen von Dashboard-Konfigurationen möglich?**

Nein, die Dashboard-Konfiguration ist benutzerindividuell einzustellen und kann nicht exportiert/importiert oder durch einen Administrator vorgegeben werden. Die Individualisierung des Dashboards muss jedoch nur einmalig erfolgen, da das Raster pro User gespeichert wird.

#### **Gibt es neben den persönlichen Favoriten auch welche für Abteilungen?**

Nein, Favoriten und Listen sind immer benutzerindividuell und dementsprechend persönlich einzustellen.

#### **Gibt es in Zukunft sowohl die klassische als auch die Dashboard-Ansicht?**

Wir fokussieren uns in der Entwicklung auf das neue Dashboard, da dies viele neue Möglichkeiten im Vergleich zur alten klassischen Ansicht bietet. Im Dashboard haben die Anwendenden mehr Individualisierungsmöglichkeiten, wie z. B. ein Raster, größenveränderbare Kachel und Widgets. Unsere Cloud-Kunden verwenden bereits ausschließlich das Dashboard. Zum aktuellen Zeitpunkt bedienen wir noch beide Startseiten, das neue Dashboard hat aber unseren strategischen Fokus.

#### **Kann die Dashboard-Startseite analog zur klassischen Ansicht von einem:r Administrator:in benannt werden?**

Nein, eine Benennung des Dashboards ist nicht möglich. Für die Markierung unterschiedlicher Systeme (z. B. Test- und Produktiv-System) haben wir aus dem erhaltenen Kundenfeedback folgende Lösung neu entwickelt: Ein:e Administrator:in kann pro System in der Konfiguration im WebClient über die Kachel "Systemmarkierung" dem gesamten System einen kleinen farblichen Rahmen geben. Dieser wird Produktübergreifend angezeigt, sodass Sie jederzeit bspw. anhand eines roten Rahmens sehen, dass Sie sich im Testsystem befinden.

#### **Gibt es eine Option, die Ansicht bzw. Aufteilung des Dashboards zentral zu steuern?**

Um bspw. der Einarbeitung oder Schulung neuer Mitarbeitenden gerecht zu werden, kann eine initiale Konfiguration der Oberfläche durch eine:n Adminstrator:in vorgegeben werden.

#### **Gibt es eine Option, bei der Ablage von Dokumenten / Akten Felder vorzubelegen?**

Die Vorbelegung von Feldern (Status, Metadaten etc.) kann im WebClient über zwei Arten erfolgen: Zum einen können Ablagevorlagen erstellt werden, welche Vorbelegungen für bestimmte Szenarien enthalten. Zum anderen besteht die Möglichkeit, über d.velop inbound eigene Stapelklassen bei der Erfassung zu definieren, die die Vorbelegung der Eigenschaften enthalten. Die im Smart Explorer vorhandene d3imp.ini Datei wird im Webclient jedoch nicht unterstützt.

#### **Können innerhalb der Favoriten (im Widget) Gruppierungen gebildet werden?**

Ja, in den Trefferlisten können Dokumente, Vorgänge oder Akten nach unterschiedlichen allgemeinen und erweiterten Eigenschaften gruppiert und sortiert werden. Die Darstellung im Widget auf der Startseite ist davon jedoch nicht betroffen.

## 6 Funktionalitäten

## 6.1 Sammel- und Massenbearbeitung

#### **Können mehrere Dokumente gleichzeitig mit Attributen versehen werden?**

Ja, sprechen Sie hierzu ihren vertrieblichen Kontakt gerne an, damit wir das notwendige Produkt (smart modify) bei Ihnen platzieren können. Damit können bspw. Verschlagwortungen zeitgleich auf mehre Dokumenten-Eigenschaften angewandt werden.

#### **Können Sammel- bzw. Massen-Änderungen im WebClient vorgenommen werden?**

Für diese Funktion gibt es bereits eine Partnerlösung, die wir Ihnen für den WebClient on-prem zur Verfügung stellen können. Sprechen Sie hierzu gerne ihren vertrieblichen Kontakt an.

## 6.2 Import / Export

#### **Kann ein Import in Akten auch ohne Aktenplan funktionieren?**

Ja, der Import in Akten funktioniert auch ohne Aktenplan. Auch die Aktenanlage kann ohne den Aktenplan realisiert werden.

#### **Wie können Dokumente aus dem WebClient in andere Programme importiert werden?**

Dokumente und Akten können über unterschiedliche Wege aus d.velop documents exportiert werden. Einzelne Dokumente können über eine Download-Funktion direkt gedownloadet werden. Möchte man mehrere Dokumente zu einer PDF zusammenführen, kann der gezeigte documents collector zum Einsatz kommen. Möchte man mehrere Dokumente einzeln als ZIP-Datei exportieren, so funktioniert dies über den documents exporter. Die exportierten Dokumente landen dabei jeweils im ausgewählten Downloadverzeichnis des verwendeten Browsers und können von dort weiterverarbeitet oder z. B. per Mail versendet werden. Sollten Sie einzelne Dokumente direkt mit einem Mail-Programm verschicken wollen, so können Sie auch d.velop share verwenden. Hierbei wird eine Mail-Datei erzeugt, die das Dokument entweder als intern zugreifbaren Link enthält oder eine gedownloadete Kopie des Dokuments im Anhang anfügt.

#### **Lassen sich mehrere Dateien auch als Einzelkomponenten exportieren?**

Es gibt insgesamt drei Exportmöglichkeiten, die Sie verwenden können: Es gibt den Export der einzelnen Dokumente über den Download-Button und den Export einer zusammengeführten PDF über den documents collector. Die dritte Möglichkeit ist der ZIP-Export. Hierbei können Sie mehrere Dokumente markieren und in ein gemeinsames ZIP-Verzeichnis exportieren. Sie können also große Einzeldateien markieren und erhalten über diese Methode ein komprimiertes ZIP-Verzeichnis mit den einzelnen Dokumenten.

### 6.3 Suche

#### **Wie funktioniert die Volltextsuche im WebClient?**

Die Volltextsuche funktioniert im WebClient ebenfalls über die Suchen-Maske oder über das Widget auf der Startseite. Es muss nicht zwingend eine Kategorie in der Suchen-Maske angegeben werden. Wenn man nur einen Suchbegriff eingibt, erhält man alle Suchergebnisse der Volltextsuche in der Trefferliste.

#### **Kann für die gesamte Organisation eine spezifische Standardsuche voreingestellt werden?**

Die Standardsuche ist benutzerindividuell einzurichten und kann nicht durch einen Admin vorgegeben werden.

### 6.4 Lösungen zur Postbearbeitung

#### **Wie wird ein Posteingang, welcher noch nicht angelegt ist, mittels Aufgaben gelöst?**

Der Posteingang wird über die entsprechendes Eingangskanäle in d.velop documents importiert und dann wird ein manueller Verteilprozess gestartet. Dieser wird mittels Aufgaben realisiert. Zum Thema Posteingang folgen über die Standard-Informationskanäle auch weitere Informationen.

#### **Steht das Modul der Postverteilung im WebClient zur Verfügung?**

Ja, wir haben eine Lösung für den digitalen Posteingang / die digitale Postverteilung auf Basis des WebClients. Im Zusammenspiel mit der Inbound-App und der Task-App kann so der Posteingang vollständig über den WebClient abgebildet werden. Wenn Sie hierzu nähere Informationen benötigen, sprechen Sie bitte Ihren vertrieblichen Kontakt an, um eine Produktvorstellung zu erhalten.

### 6.5 Sonstige Funktionen

#### **Kann im WebClient ebenfalls "Drag & Drop" verwendet werden?**

Das Verschieben von Dokumenten per "Drag & Drop" funktioniert, eine Ablage im Aktenplan über diesen Weg allerdings zur Zeit nicht.

#### **Warum wird kein unendliches Scrollen beim Nachladen von Daten angeboten?**

Dies war eine Design-Entscheidung des Entwicklungsteams unter Betrachtung möglicher Performance-Einflüsse. Grundsätzlich sollte bei der Anwendung des WebClients auf zu große Trefferlisten verzichtet werden, da effektiver mit besseren Suchkriterien oder Gruppierungen gearbeitet werden kann.

#### **Gibt es die Handmappen-Funktion des alten Aktenplans auch im WebClient?**

Nein, diese Funktionalität wurde nicht eins zu eins vom Smart Explorer übernommen. An dieser Stelle gibt es aber ebenfalls verbesserte Listen-Funktionalitäten, wodurch "Handmappen" sortiert und aufgeteilt werden können.

#### **Kann man für andere Listen anlegen bzw. diese weitergeben und teilen?**

Listen sind zum jetzigen Zeitpunkt benutzerindividuell und können nicht geteilt oder gemeinsam bearbeitet werden. Wir haben das Feedback aufgenommen und geben diesen use case zur Bewertung an die Entwicklung weiter.

#### **Ist im WebClient ein Mediaplayer zur Dokumentenvorschau von Videodateien integriert?**

Ja, im WebClient können Videodateien direkt angezeigt und abgespielt werden.

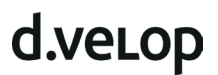

#### **Ist geplant, dass der WebClient weitere Programme (z. B. d.capture batch durch Inbound) ablöst?**

Im Prinzip werden alle sinnvollen Windows-Anwendungen in den WebClient integriert. So können z. B. schon heute die Anwendungsfälle von d.capture dialog mit d.velop inbound abgedeckt werden. Bei d.capture batch liegt der Fokus eindeutig auf Massenscan-Szenarien. Dort ist es aktuell nicht sinnvoll, diese Anwendungsfälle ebenfalls mit d.velop inbound zu lösen. Mehr dazu werden Sie im nächsten Termin unserer Webinar-Reihe: "Up to date mit dem Produktmanagement" erfahren: [https://content.d-velop.de/we](https://content.d-velop.de/webinar-produktmanagement-public-sector)[binar-produktmanagement-public-sector.](https://content.d-velop.de/webinar-produktmanagement-public-sector) 

#### **Können im WebClient weiterhin .d3l Dateien verwendet werden?**

Verweise können über den WebClient einfacher umsetzt werden, indem z.B. der Link auf eine Suche oder direkt zu einem Dokument geteilt wird. Die d3l-Dateien sind daher nicht mehr notwendig. Außerdem bieten wir mit dem Modul d.velop share eine ideale Möglichkeit, Dokumente oder Links per E-Mails direkt zu versenden.

## 7 Release-Planung

#### **Werden Artikel im Release Magazin gekennzeichnet, die sich auf on-prem bzw. das Annual 2022?**

Alle Artikel und Informationen, die Sie zum Annual 2022 finden, beziehen sich auf on-prem Systeme. Cloud-Kunden haben den Annual-Channel nicht zur Verfügung. Unter "Versionen" können Sie im Release Magazin das Annual 2022 auswählen und dort die für Sie notwendigen Informationen finden.

#### **Welche Funktionen aus dem Smart Explorer werden zukünftig noch im WebClient umgesetzt?**

Dies ist pauschal nicht so zu beantworten, da der WebClient unsererseits bereits als vollwertiger Client angesehen wird und wir bereits viele Kunden on-prem oder in der Cloud haben, die ausschließlich den WebClient einsetzen. Wir haben bewusst nicht alle Funktionen des Smart Explorers 1-zu-1 übertragen, sondern haben uns immer die Fragen gestellt, wie wir den Prozess und die Arbeit mit dem WebClient verbessern können. Deshalb gibt es für einige Funktionen neue Wege. Sollte Ihnen eine konkrete Funktion im WebClient fehlen, kommen Sie gerne auf uns zu und wir prüfen gemeinsam, wie wir diese im WebClient umsetzen können.

## 8 Weiterführende Informationen

#### **Releases & Annual 2022**

Digitalisieren heißt Vorausschauen // "Besser. Schneller. Intuitiver": Auf unserer Webseite finden Sie mehr Informationen zum [Annual 2022 und unserer](https://www.d-velop.de/leistungen/annual) neuen Release-Politik.

#### **E-Learning Kurse**

Selbstbestimmtes Lernen mit unseren hilfreichen Online-Schulungen:

- **Annaul 2022: [Aktualisieren von d.velop documents](https://ourdvelopacademy.keelearning.de/learningmaterials/25247)** E-Learning mit grundlegenden Informationen zur Aktualisierung Ihrer d.velop-Software.
- **d.velop documents: [Arbeiten mit dem Dokumentenmanagement](https://ourdvelopacademy.keelearning.de/courses/1740)** E-Learning für die optimale Anwendung des Dokumentenmanagements-Systems im WebClient.
- **d.velop records management: [Mit eAkte und Aktenplan im Web arbeiten](https://ourdvelopacademy.keelearning.de/courses/1839)** E-Learning als Hilfe für Anwendende im Umgang mit der eAkte in der WebClient-Oberfläche.

#### **Serviceportal & Knowledge Base**

- [Software-Dokumentationen:](https://portal.d-velop.de/docs/de) Ausführliche Handbücher uvm.
- [Release Magazin:](https://portal.d-velop.de/documentation/rmdd/annual_2022/de) Dokumentation d.velop documents
- Übersicht Services: Nützliche Links wie bspw. zur [Knowledge Base](https://kb.d-velop.de/s/?language=de)

*Version: FAQ d.velop documents Smart Explorer vs. WebClient | Stand: Januar 2023 | Alle Rechte und Änderungen vorbehalten. Die Inhalte sind nach aktuellem Planungs- und Entwicklungsstand erstellt worden und können sich jederzeit ändern. Insbesondere Zeitangaben beziehen sich auf die aktuellen Planungen, Anforderungen und Ressourcenverfügbarkeit. Sollten sich die genannten Parameter ändern, behalten wir uns vor, die Termine entsprechend anzupassen*